CampMasters

CampMasters | Camp Masters

O

 $\times$ 

https://ordering.campmasters.org/CampMasters C  $\rightarrow$ 

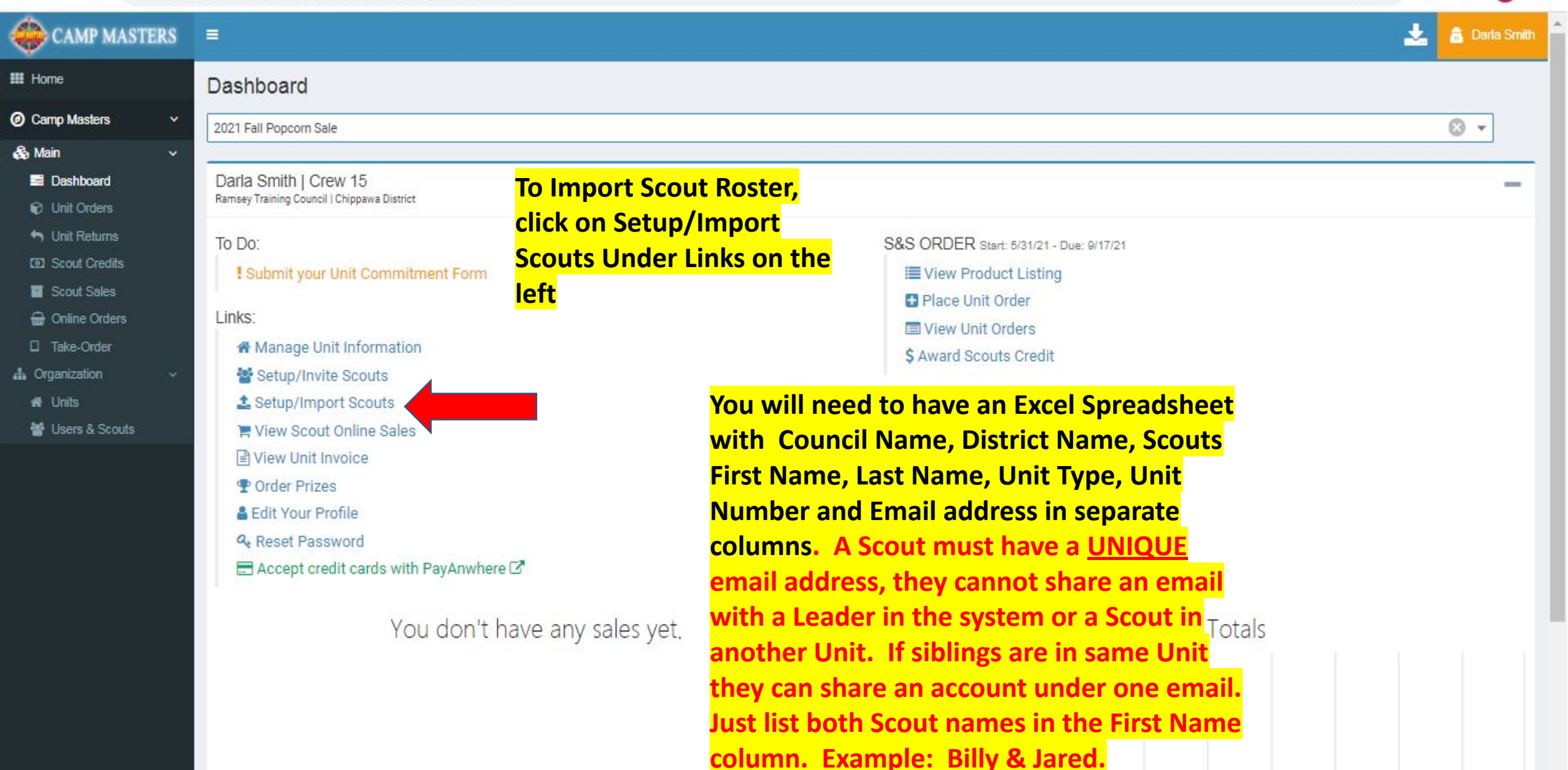

 $\blacksquare$  0.

 $\bullet$ 

区

 $\Theta$ 

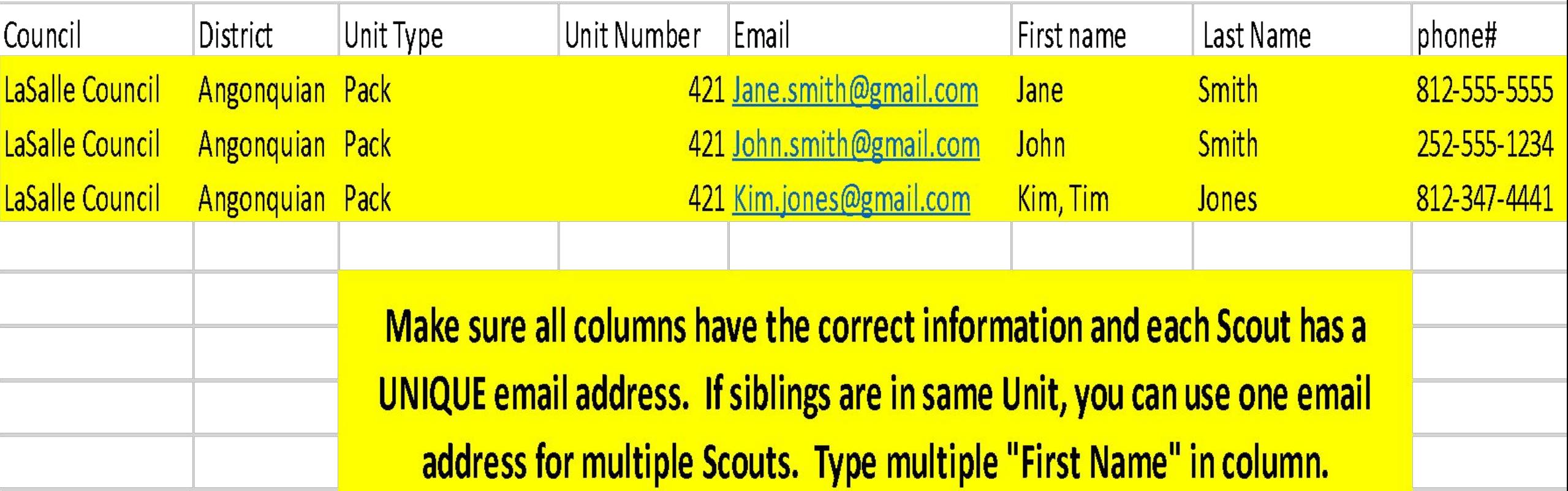

**All Columns must be populated with information shown above except phone #. That is optional**

## CAMP MASTERS  $\equiv$

H

 $\circledcirc$ 

ô.

d.

с

Melissa Maxey

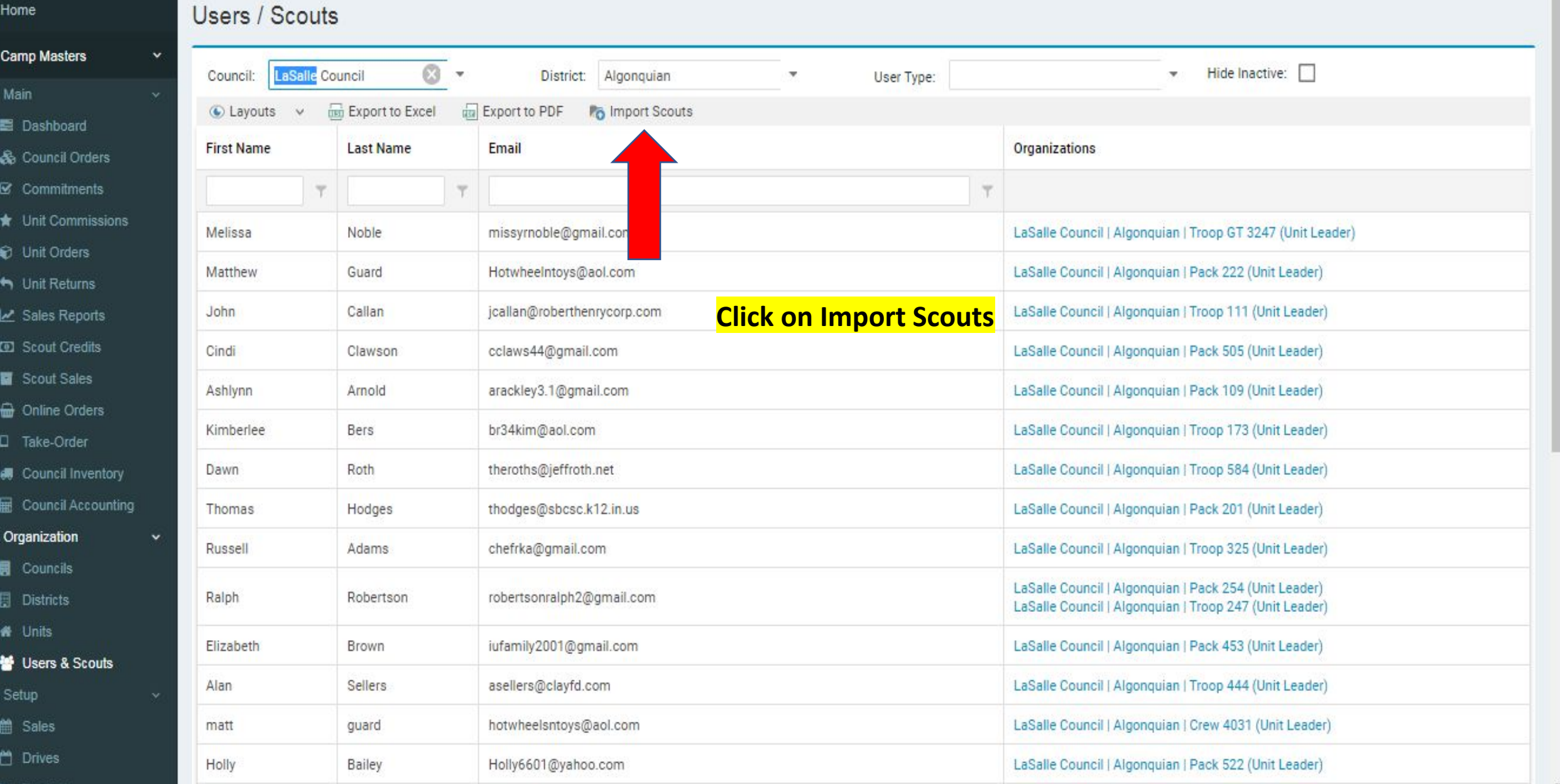

### $\circled{B}$  CAMP MASTERS =

Camp Masters

**A** Organization

Users & Scouts

#### Users / Scouts

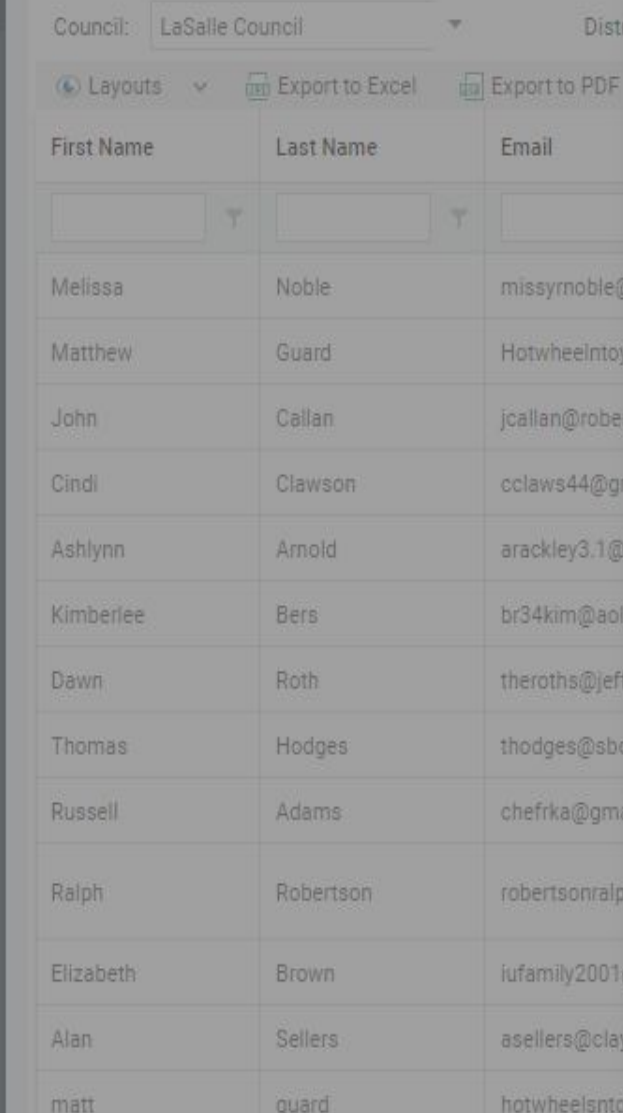

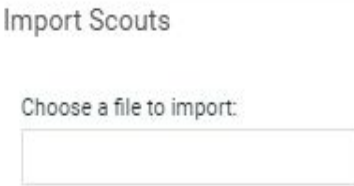

First Row Has Headers:\*

**IMPORT MAPPING** 

Match each import field to the import file's columns or type in a custom value to be used.

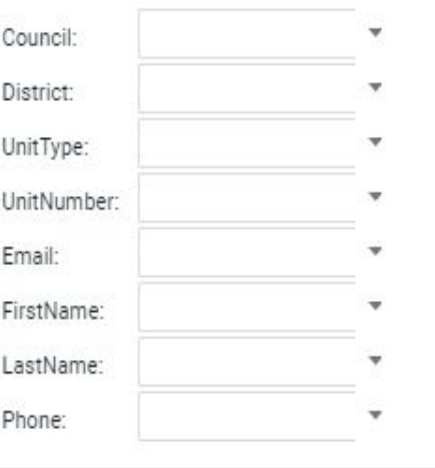

Number of Rows:

@aol.com

Organizations

O

Browse...

Once you have your excel spreadsheet set up and you have clicked on Import the box to the left will come up. Click on **Browse to download your excel** spreadsheet Roster of Scouts. **Once Excel spreadsheet** downloads, click on the box nest to First Row Has Headers. Then click on each arrow down and select the correct column from **your Excel spreadsheet, continue** until all information is populated. This will open up at the bottom, **UPLOAD. Click on that to import.** Lasalle Council | Algonquian | Crew 403 | (Unit Leader)

Hide Inactive:

Melissa Maxey

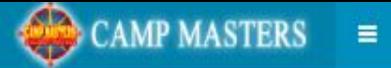

## $H$  Home

#### Camp Masters

& Main

Dashboard

- & Council Orders
- $\mathfrak{D}$  Commitments
- $\bigstar$  Unit Commissions

Unit Orders

Init Returns

Sales Reports

**ED** Scout Credits

Scout Sales

Online Orders

D Take-Order

**SU** Council Inventory

**M** Council Accounting

**A** Organization

**同** Councils

**同** Districts

**W** Units

Users & Scouts

**Q**<sub>6</sub> Setup

**前 Sales** 

 $m$  Drives

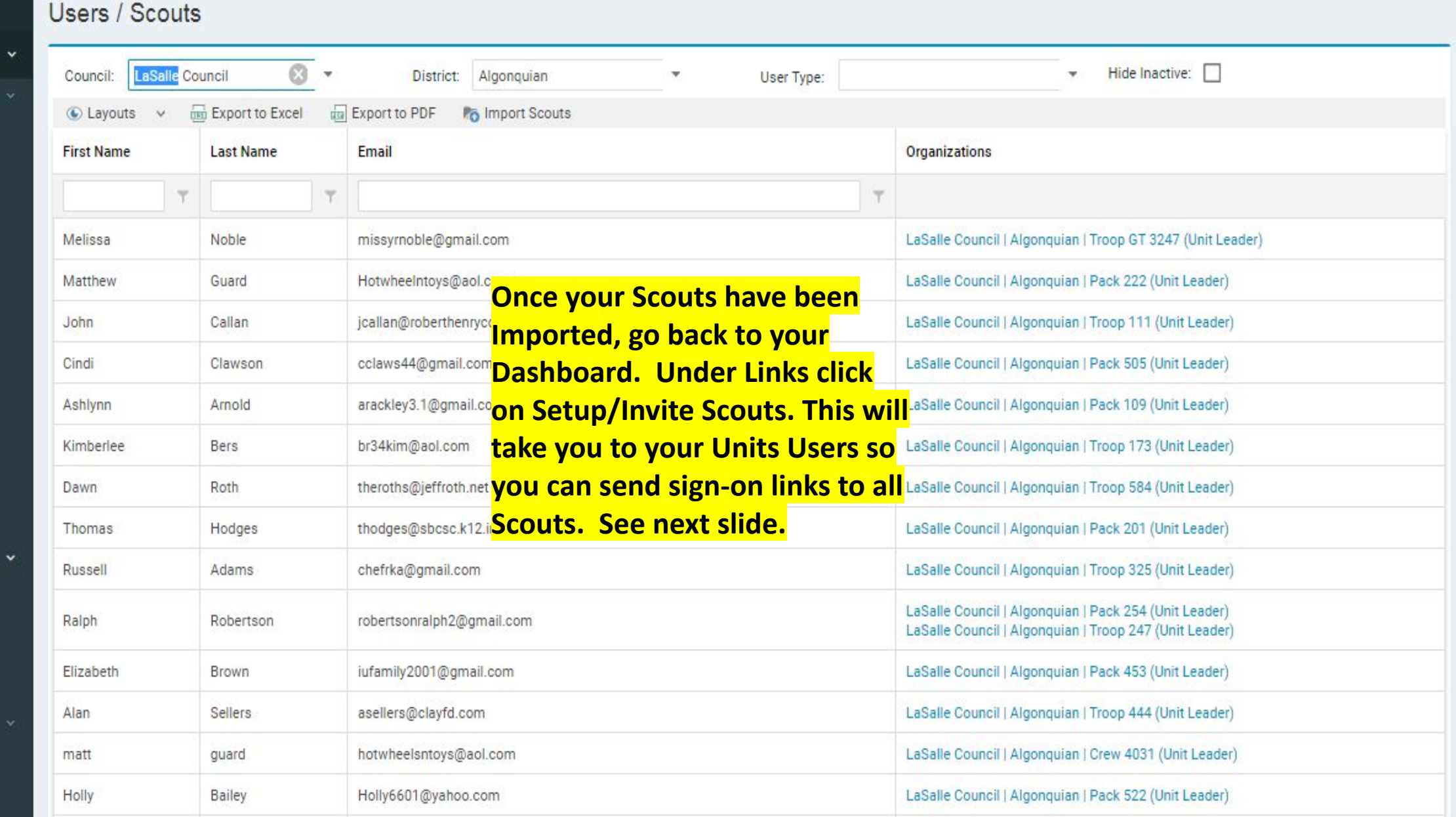

 $\omega$ 

# CAMP MASTERS  $\equiv$

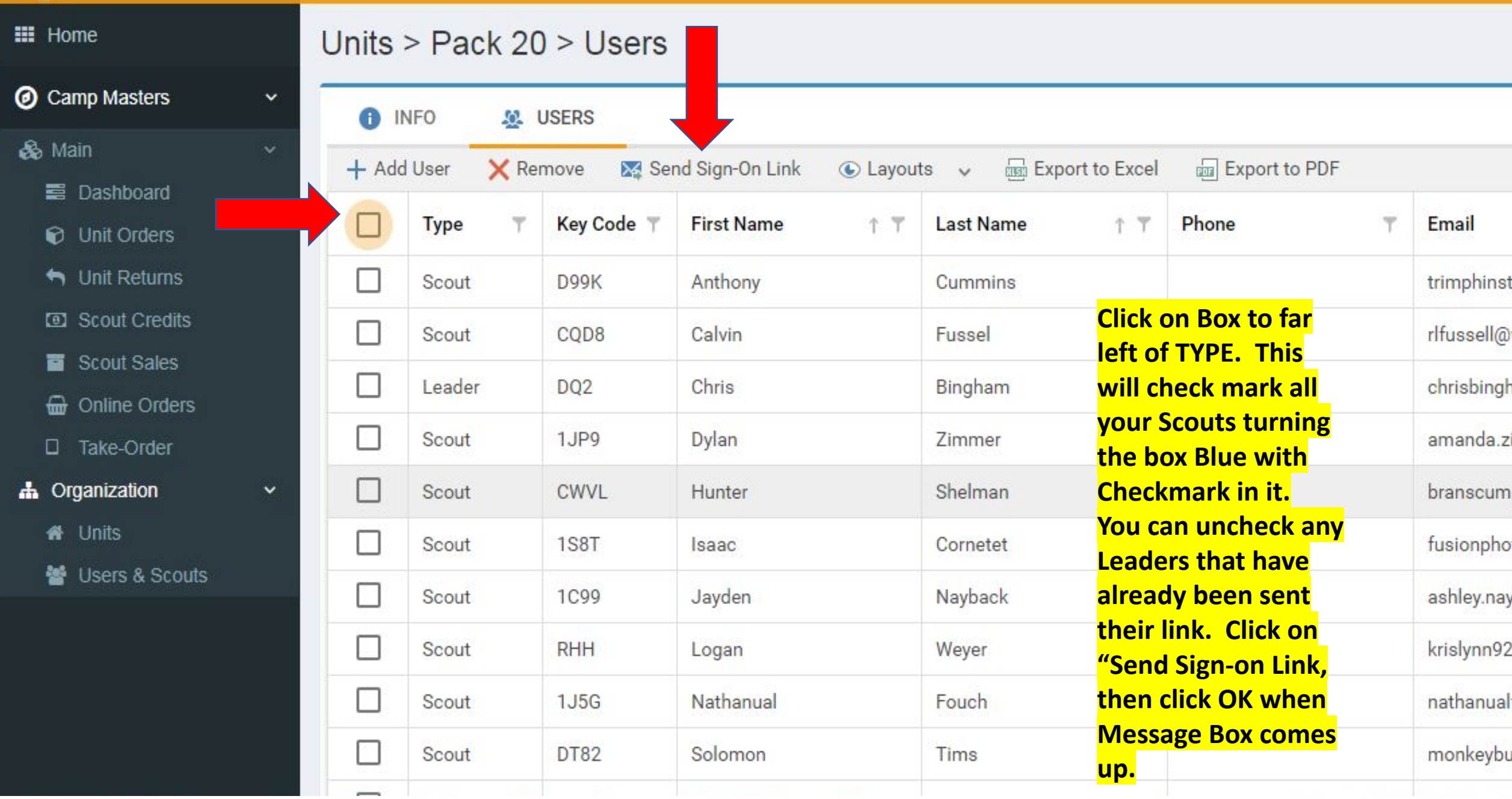